## **Instrukcja korzystania z katalogu bibliotecznego**

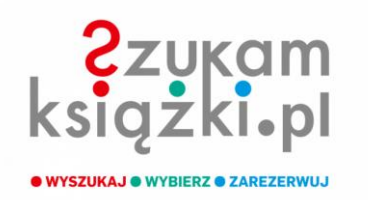

## **SZUKAMKSIĄZKI.PL – KATALOG ONLINE BIBLIOTEKI**

## **REJESTRACJA KONTA CZYTELNIKA**

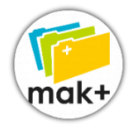

1. Wejdź na stronę biblioteki **https://mordy.naszabiblioteka.com/**. Na pasku po lewej stronie znajdziesz ikonkę **mak+ KATALOG M-GBP**. Po kliknięciu w nią w nowej karcie otworzy się strona **[www.szukamksiazki.pl](http://www.szukamksiazki.pl/)**.

2. Na górze strony kliknij w **ZAREJESTRUJ/ZALOGUJ**.

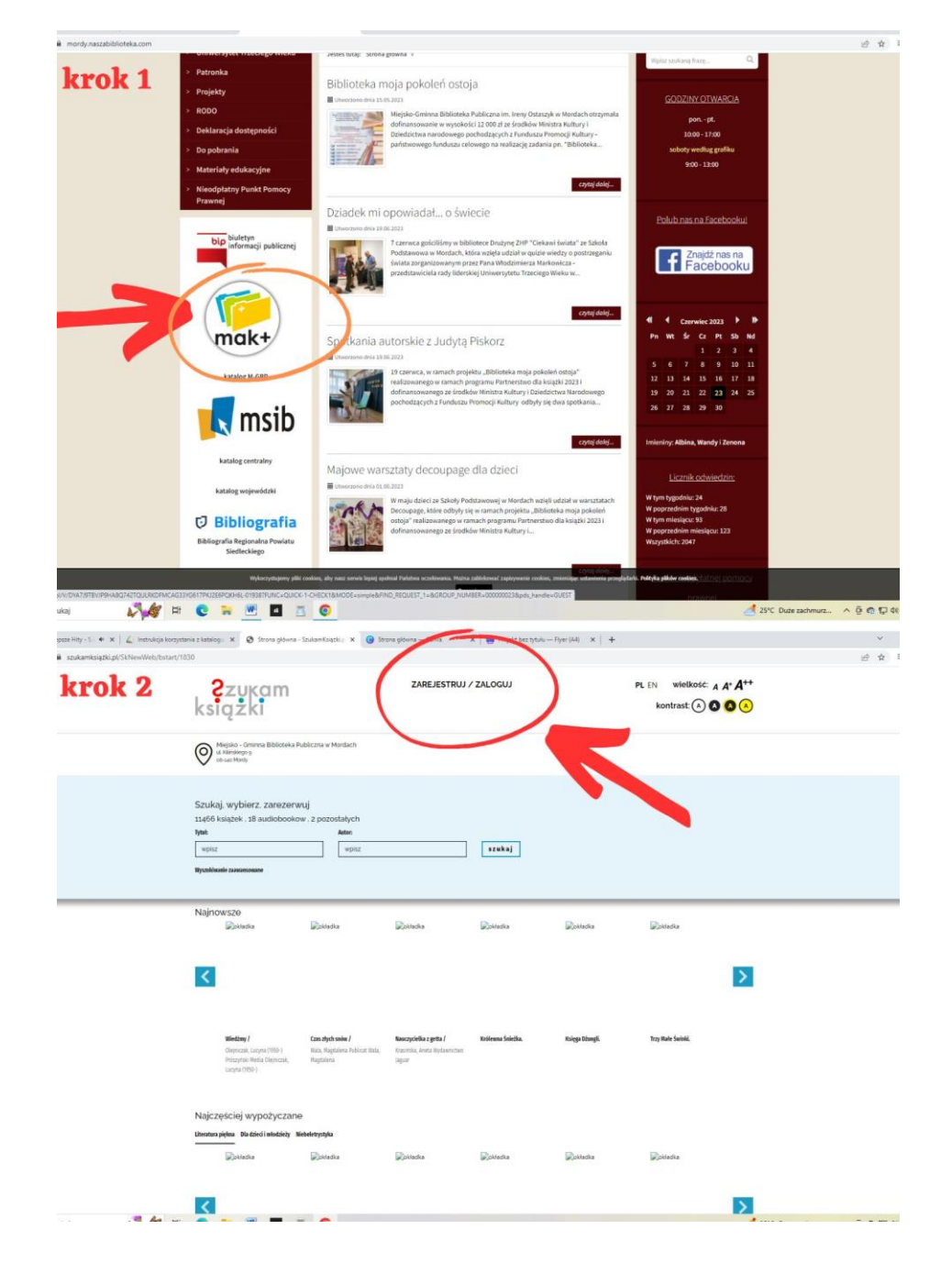

- 3. Wyświetli się nowe okno. Wybierz sekcję po prawej stronie. **Zaznacz tak**.
- 4. Zostaniesz poproszony o podanie danych. Pamiętaj, że numer karty czytelnika to nie tylko cyfry, lecz także przedrostek **c-** (lub inny, jeśli podczas zapisu w bibliotece podałeś kartę innej biblioteki korzystającej z systemu MAK+).

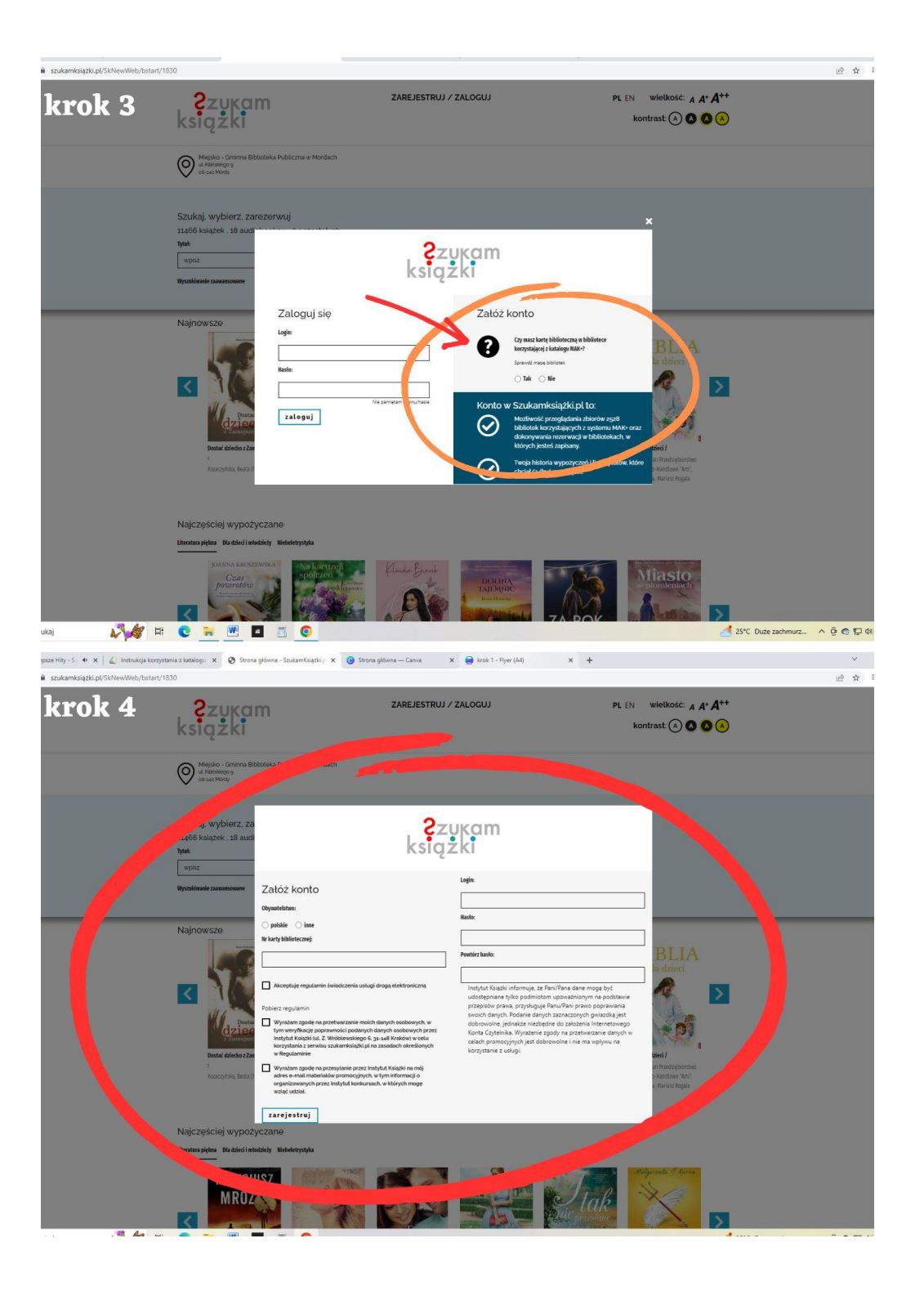

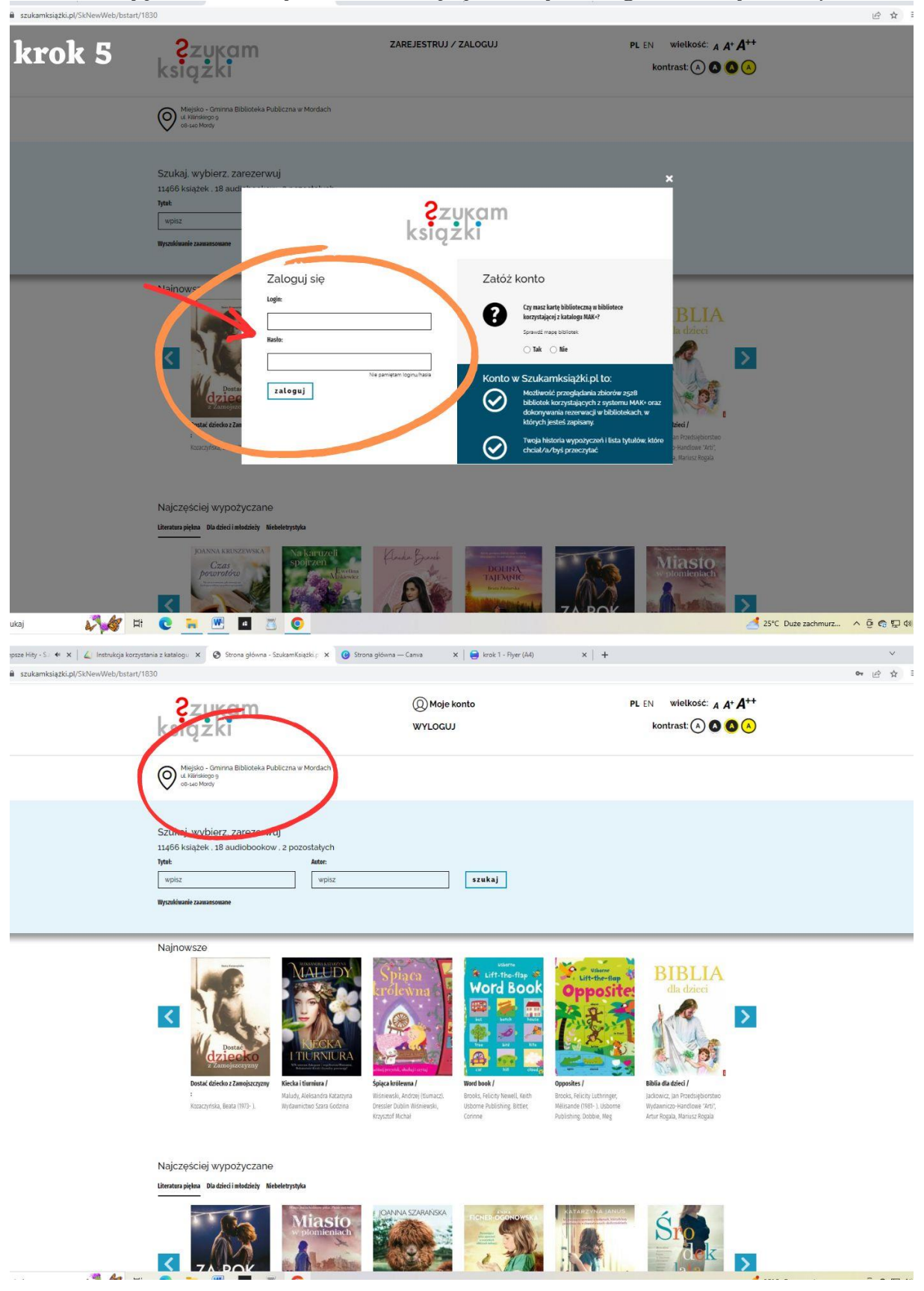

5. Po wypełnieniu danych zostaniesz poproszony o zalogowanie się na swoje konto.

## **KORZYSTANIE Z KATALOGU**

By korzystać z katalogu, **należy się zalogować**.

Jeśli jesteś zapisany w jednej bibliotece, system od razu przypisze cię właśnie do niej. Jeśli jesteś zapisany w kilku bibliotekach lub chcesz sprawdzić zbiory innych bibliotek, kliknij logo "Szukam książki". Zostaniesz przeniesiony na stronę główną, na której możesz wpisać interesującą cię bibliotekę w danej miejscowości.

Książki można wyszukiwać **po tytule lub autorze**.

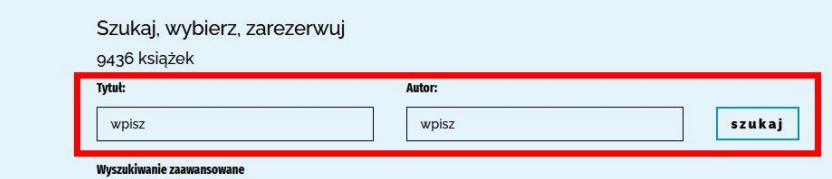

 Po wyszukaniu pojawi się lista egzemplarzy i placówek, które je posiadają. Pokazuje się też informacja na temat tego, czy książka obecnie jest dostępna (pole "sprawdź")

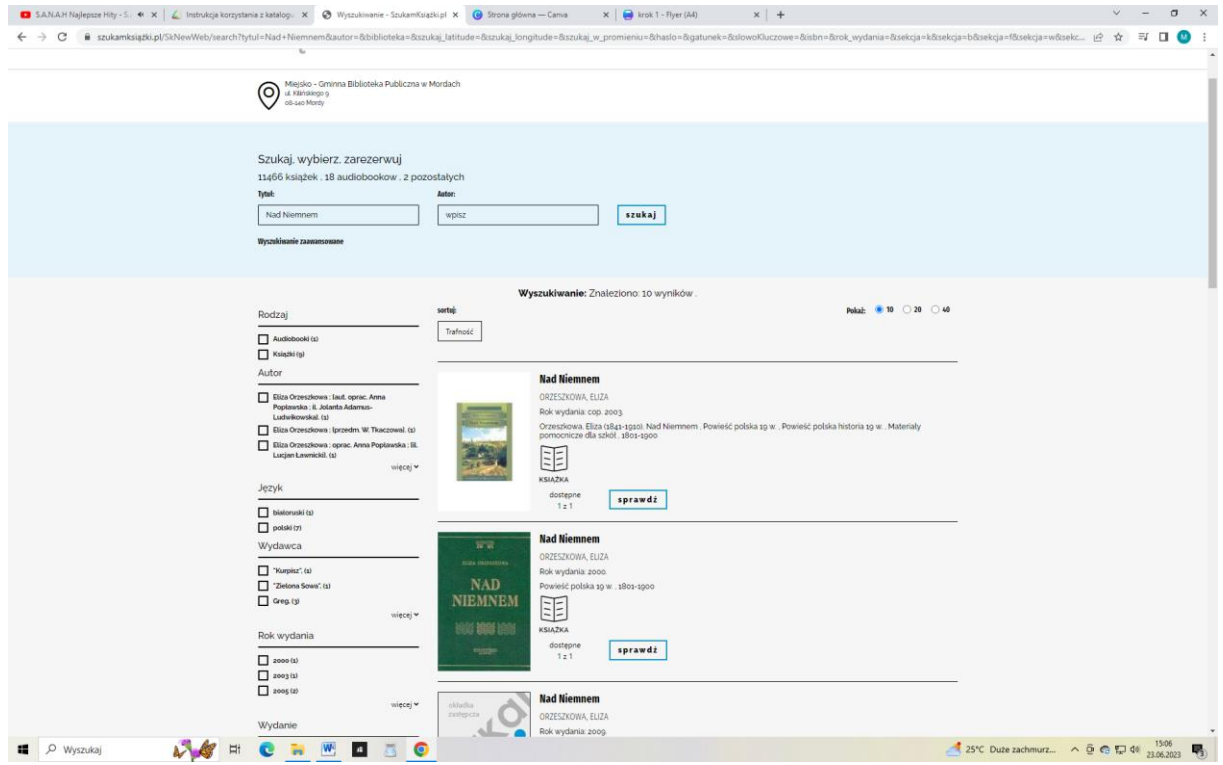

 Jeśli książka jest dostępna, będzie przy niej informacja **"Do wypożyczenia"**. Można ją zarezerwować. Po zaakceptowaniu zamówienia przez bibliotekarza książka czeka w placówce 7 dni, a Ty dostaniesz informację mailem (jeśli go podałeś podczas rejestracji w bibliotece).

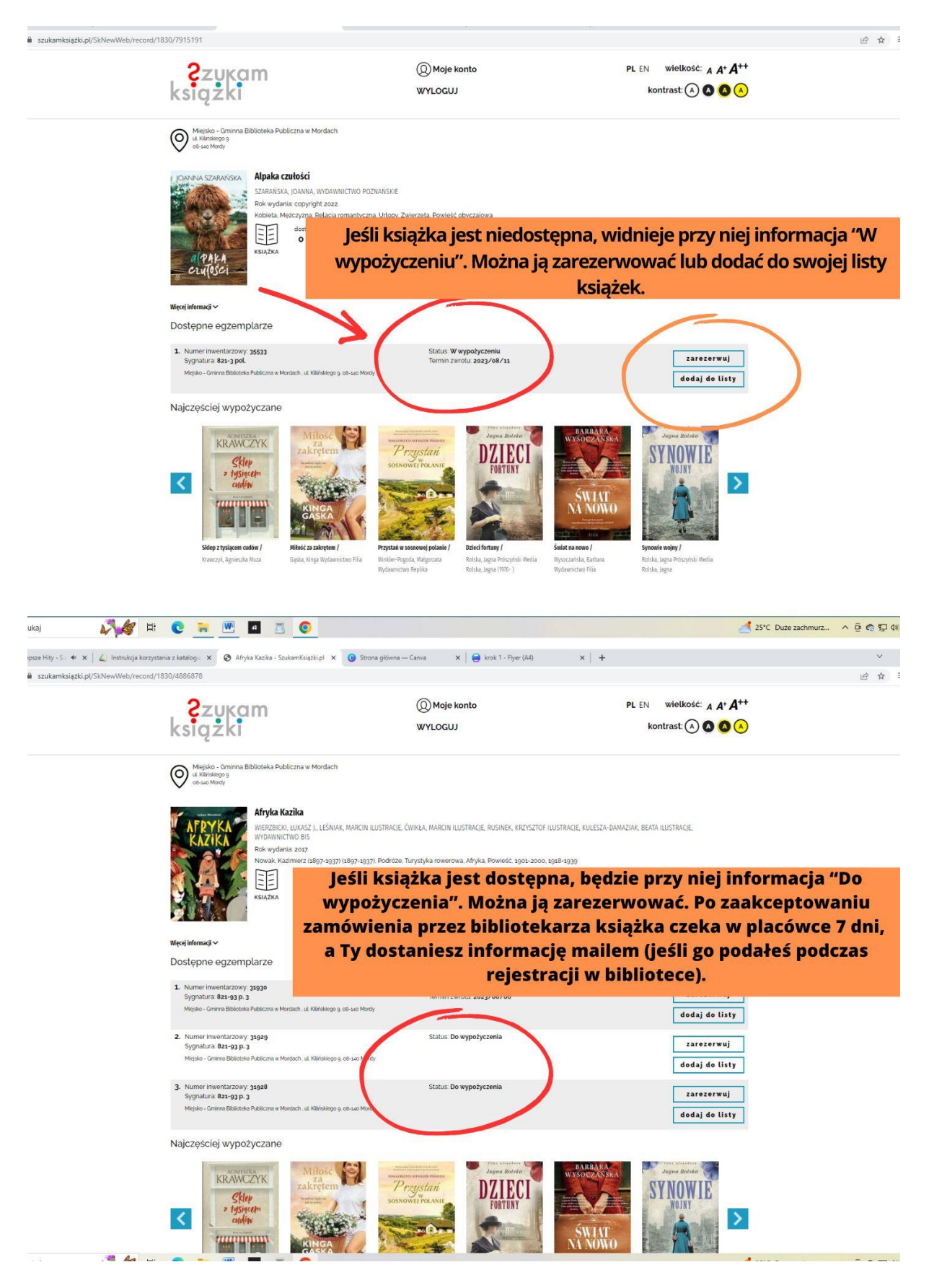

 Po kliknięciu w swoje konto (góra strony, napis "Moje konto"), pojawią się wszystkie pozycje, które masz wypożyczone i zarezerwowane. Jest tam również dostępna historia wypożyczeń. W łatwy sposób można sprawdzić, kiedy wypożyczono daną książkę oraz kiedy upływa termin jej zwrotu.

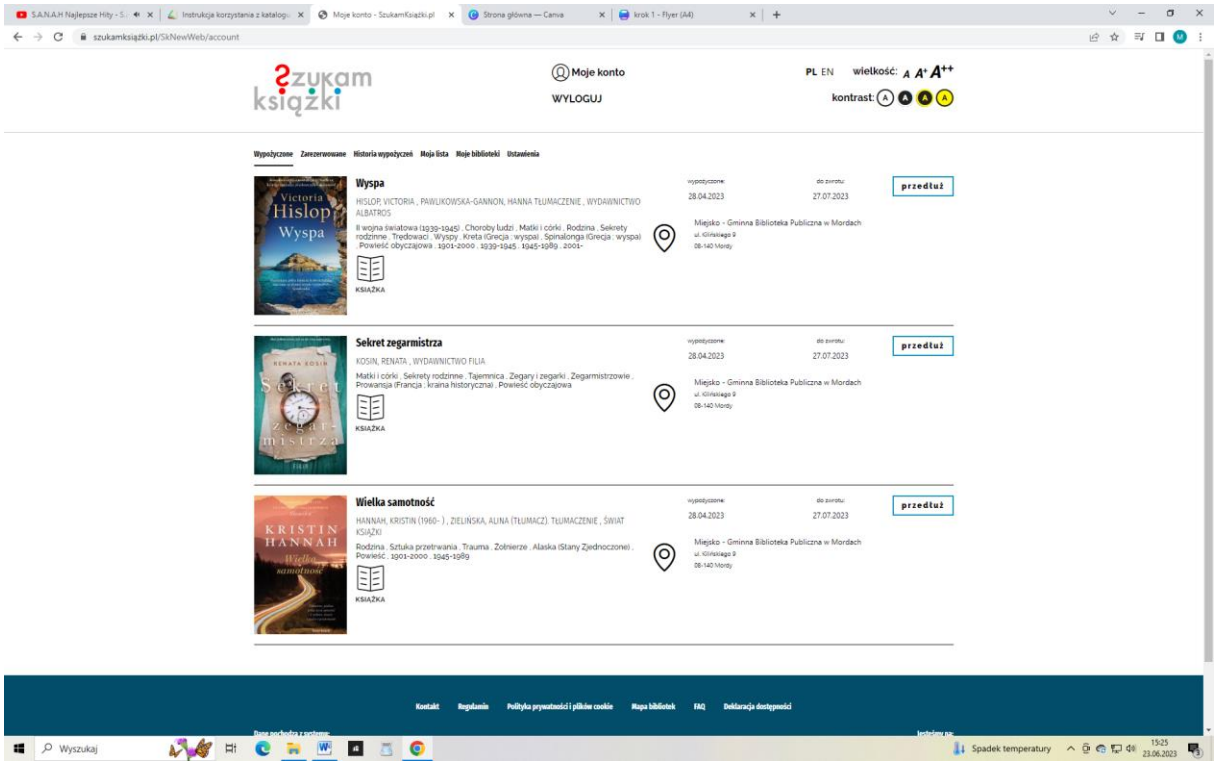